# Stručné pokyny k obsluze Deltapilot S FMB70

Hydrostatické měření hladiny

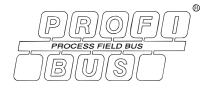

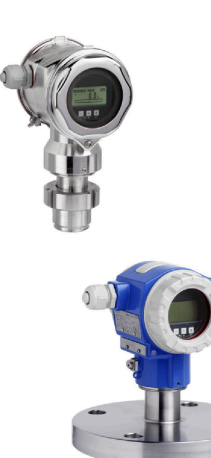

Tento Stručný návod k obsluze nenahrazuje Návod k obsluze zařízení.

Podrobné informace o zařízení najdete v Návodu k obsluze a doplňkové dokumentaci.

K dispozici pro všechny verze zařízení prostřednictvím

- Internet: [www.endress.com/deviceviewer](http://www.endress.com/deviceviewer)
- Smartphon/tablet: Aplikace *Endress+Hauser Operations*

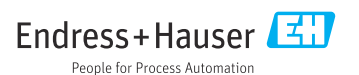

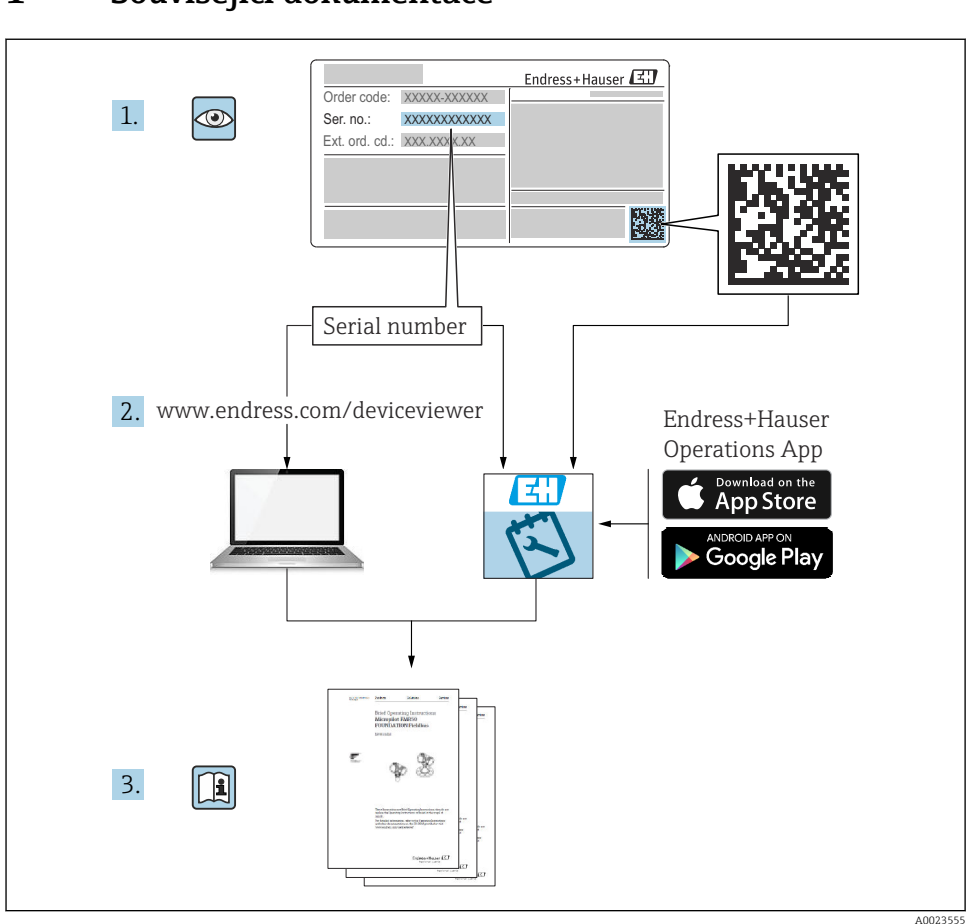

# <span id="page-1-0"></span>1 Související dokumentace

# 2 O tomto dokumentu

# 2.1 Účel dokumentu

Stručný návod k obsluze obsahuje všechny podstatné informace od přijetí až po první uvedení do provozu.

### 2.2 Symboly

#### 2.2.1 Bezpečnostní symboly

#### **A** NEBEZPEČÍ

Tento symbol upozorňuje na nebezpečnou situaci. Pokud se této situaci nevyhnete, bude to mít za následek vážné nebo smrtelné zranění.

#### **VAROVÁNÍ**

Tento symbol upozorňuje na nebezpečnou situaci. Pokud se této situaci nevyhnete, může to mít za následek vážné nebo smrtelné zranění.

#### **AUPOZORNĚNÍ**

Tento symbol upozorňuje na nebezpečnou situaci. Pokud se této situaci nevyhnete, bude to mít za následek menší nebo střední zranění.

#### **OZNÁMENÍ**

Tento symbol obsahuje informace o postupech a dalších skutečnostech, které nevedou ke zranění osob.

#### 2.2.2 Elektrické symboly

#### Ochranné zemnění (PE)

Zemnicí svorky, které musí být připojeny k zemi před provedením jakéhokoli dalšího připojení.

Zemnicí svorky jsou umístěné uvnitř a vně přístroje:

- Vnitřní zemnicí svorka: Ochranné uzemnění je připojeno k síťovému napájení.
- Vnější zemnicí svorka: Přístroj je připojen k provoznímu systému uzemnění.

#### 2.2.3 Symboly pro určité typy informací a grafiky

#### Symboly pro určité typy informací a grafiky

#### Povoleno

Postupy, procesy a kroky, které jsou povolené

#### **Zakázáno**

Postupy, procesy a kroky, které jsou zakázané

#### **H** Tip

Označuje doplňující informace

#### m Odkaz na dokumentaci

**A** Odkaz na stránku

 $\circledcirc$ Vizuální kontrola

Poznámka nebo jednotlivý krok, které je třeba dodržovat

1, 2, 3, ... Čísla položek

## 1. , 2. , 3.

Řada kroků

Výsledek určitého kroku

# 2.3 Registrované ochranné známky

### • KALREZ®

Ochranná známka společnosti E.I. Du Pont de Nemours & Co., Wilmington, USA

• TRI-CLAMP®

Ochranná známka společnosti Ladish & Co., Inc., Kenosha, USA

■ PROFIBUS PA®

Ochranná známka uživatelské organizace PROFIBUS, Karlsruhe, Německo

• GORE-TEX®

Ochranná známka společnosti W.L. Gore & Associates, Inc., USA

# 3 Základní bezpečnostní pokyny

# 3.1 Požadavky na personál

Pracovníci musí pro plnění svých úkolů splňovat následující požadavky:

- ‣ Školení, kvalifikovaní specialisté musí mít odpovídající kvalifikaci pro provádění této funkce a úkolu.
- ‣ Jsou schváleni vlastníkem/provozovatelem závodu.
- ‣ Jsou obeznámeni s mezinárodními/místními předpisy.
- ‣ Před zahájením práce je nutné přečíst si a porozumět pokynům uvedeným v návodu k použití, doplňkové dokumentaci i na certifikátech (podle aplikace).
- ‣ Respektovat a dodržovat základní podmínky.

# 3.2 Určené použití

Deltapilot S je hydrostatický tlakový senzor pro měření hladiny a tlaku.

### 3.2.1 Předvídatelné nesprávné použití

Výrobce neodpovídá za škody způsobené nesprávným nebo jiným než určeným použitím.

Ověření sporných případů:

‣ V případě speciálních kapalin a kapalin pro čištění společnost Endress+Hauser ráda poskytne pomoc při ověřování korozní odolnosti materiálů smáčených kapalinou, ale nepřijme žádnou záruku ani zodpovědnost.

# 3.3 Bezpečnost na pracovišti

Při práci na zařízení a se zařízením:

- ‣ Používejte požadované osobní ochranné prostředky podle federálních/národních předpisů.
- ‣ Před připojením zařízení vypněte napájecí napětí.

### 3.4 Bezpečnost provozu

Nebezpečí zranění!

- ‣ Zařízení provozujte pouze tehdy, je-li v řádném technickém stavu, bez chyb a závad.
- ‣ Za bezporuchový provoz zařízení odpovídá provozovatel.

#### Úpravy zařízení

Neoprávněné úpravy zařízení nejsou povoleny a mohou vést k nepředvídatelným nebezpečným následkům:

‣ Pokud bude přesto nutné provést úpravy, vyžádejte si konzultace u společnosti Endress +Hauser.

#### **Opravy**

Pro zaručení provozní bezpečnosti a spolehlivosti:

- ‣ Opravy na zařízení provádějte pouze tehdy, jsou-li výslovně povoleny.
- ‣ Dodržujte federální/národní předpisy týkající se opravy elektrického zařízení.
- ‣ Používejte pouze originální náhradní díly a příslušenství od Endress+Hauser.

#### Prostředí s nebezpečím výbuchu

Pro vyloučení nebezpečí pro osoby nebo instalaci při použití zařízení v prostředí s nebezpečím výbuchu (např. ochrana proti výbuchu, bezpečnost tlakové nádoby):

- ‣ Zkontrolujte typový štítek a ověřte, že lze objednané zařízení použít pro zamýšlený účel v prostředí s nebezpečím výbuchu.
- ► Dodržuite specifikace v samostatné doplňkové dokumentaci, která je nedílnou součástí tohoto návodu.

### 3.5 Bezpečnost produktu

Toto měřicí zařízení je navrženo v souladu se správnou technickou praxí, aby splňovalo nejnovější bezpečnostní požadavky, bylo testováno a opustilo továrnu ve stavu, ve kterém je bezpečné pro provoz.

Splňuje obecné bezpečnostní normy a zákonné požadavky. Splňuje také směrnice EK uvedené v prohlášení o shodě EU specifickém pro zařízení. Endress+Hauser to potvrzuje připojením značky CE na zařízení.

# 4 Vstupní přejímka a identifikace výrobku

# 4.1 Vstupní přejímka

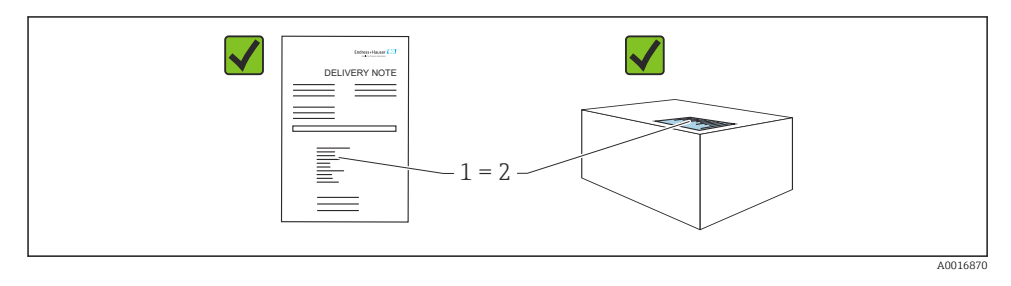

- Je objednací kód na dodacím listu (1) shodný s objednacím kódem na štítku produktu (2)?
- Je zboží nepoškozené?
- Odpovídají údaje na typovém štítku objednacím údajům a dodacímu listu?
- Je k dispozici dokumentace?
- V případě potřeby (viz typový štítek): Jsou poskytnuty bezpečnostní pokyny (XA)?
- Pokud některá z těchto podmínek není splněna, kontaktujte prosím prodejní kancelář Endress+Hauser.

# 4.2 Skladování a přeprava

#### 4.2.1 Podmínky skladování

Používejte původní obal.

Měřicí přístroj skladujte v čistých a suchých podmínkách a chraňte před poškozením způsobeným otřesy (EN 837-2).

#### 4.2.2 Doprava produktu na místo měření

### LVAROVÁNÍ

#### Nesprávná přeprava!

Může dojít k poškození krytu a membrány a vyvstává nebezpečí zranění!

- ‣ Přepravte měřicí zařízení na místo měření v původním obalu nebo pomocí procesního připojení.
- ‣ Dodržujte bezpečnostní pokyny a přepravní podmínky pro zařízení vážící více než 18 kg (39,6 lb).

# 5 Montáž

### 5.1 Požadavky na montáž

### 5.1.1

Rozměry → viz Technické informace pro Deltapilot S TI00416P, část "Mechanická konstrukce".

#### 5.1.2 Všeobecné pokyny k instalaci

• Zařízení se závitem G 1 1/2:

Při šroubování zařízení do nádrže musí být ploché těsnění umístěno na těsnicí ploše procesního připojení. Aby se předešlo dalšímu mechanickému namáhání procesní membrány, nesmí se závit nikdy utěsňovat pomocí konopných vláken nebo podobných materiálů.

- Zařízení s vlákny NPT:
	- Pro účely utěsnění oviňte závit teflonovou páskou.
	- Při utahování zařízení je uchopujte výhradně za šestihranný šroub. Neotáčejte u pouzdra.
	- Při šroubování příliš neutahujte závit. Max. utahovací moment: 20 … 30 Nm (14,75 … 22,13 lbf ft)

### 5.2 Montáž zařízení

- Vzhledem k orientaci Deltapilot S může dojít k posunu nulového bodu, tj. když je nádoba prázdná, naměřená hodnota nezobrazuje nulu. Tento posun nulového bodu můžete opravit buď přímo na zařízení pomocí tlačítka 国, nebo pomocí vzdáleného ovládání.
- Pro zajištění optimální čitelnosti místního displeje je možné otočit pouzdro až o 380°.
- Místní displej lze otáčet v krocích po 90°.
- Společnost Endress+Hauser nabízí montážní držák pro instalaci na potrubí nebo stěny.

### 5.2.1 Pokyny k instalaci

### OZNÁMENÍ

#### Poškození přístroje!

Pokud je během procesu čištění (např. studenou vodou) chlazeno otápěné zařízení, vzniká na krátkou dobu vakuum a v důsledku toho může vlhkost vstupovat do senzoru přes kompenzační tlakový prvek (1).

‣ Namontujte zařízení tak, aby prvek pro kompenzaci tlaku (1) směřoval co nejvíce šikmo dolů nebo do strany.

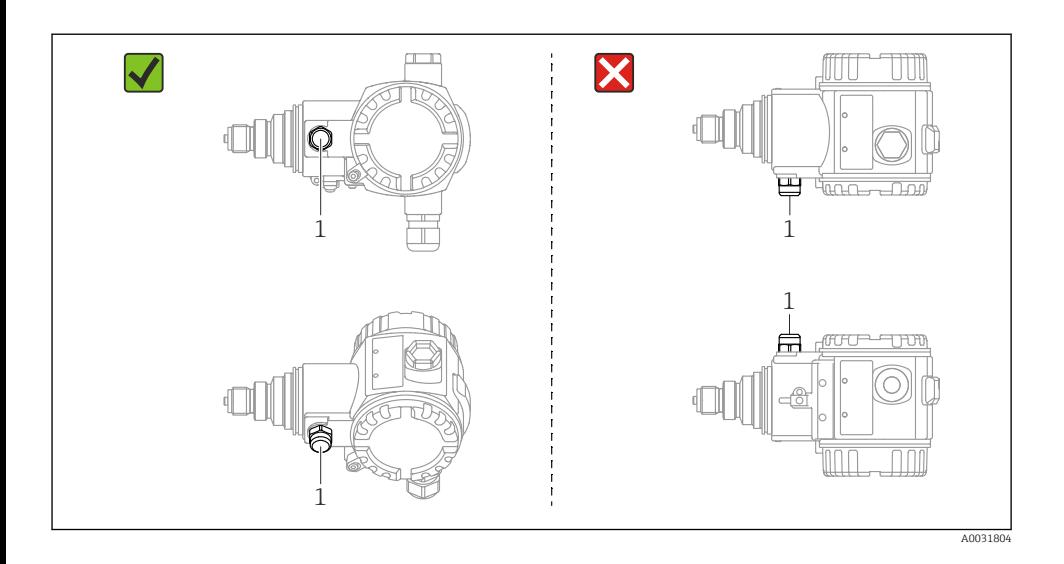

- Udržujte prvek pro kompenzaci tlaku a filtr (1) GORE-TEX® čistý a suchý.
- Nečistěte a nedotýkejte se procesních membrán tvrdými nebo špičatými předměty.
- Zařízení musí být nainstalováno tak, aby splňovalo požadavky na čistitelnost podle ASME-BPE (část SD pro čistitelnost):

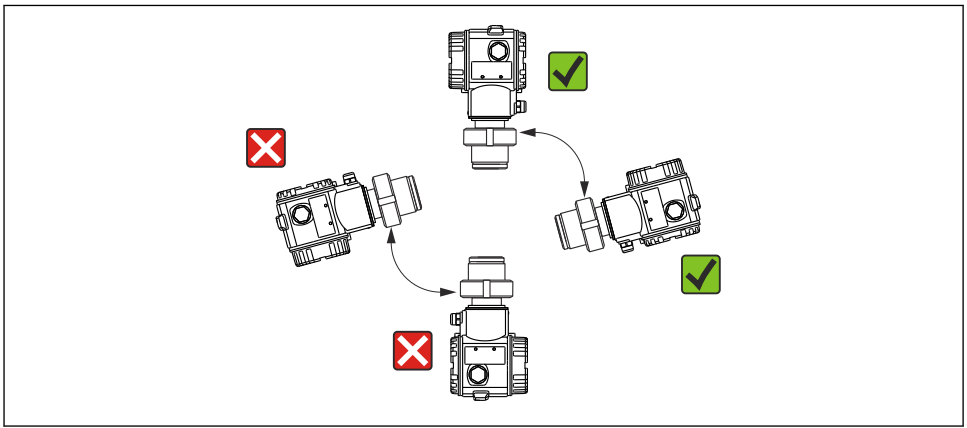

A0031805

#### Měření hladiny

- Zařízení namontujte vždy pod nejnižším místem měření.
- Neinstalujte zařízení do následujících pozic:
	- do plnicího proudu
	- do odtoku nádrže
	- do sacího prostoru čerpadla
	- do místa v nádrži, které by mohlo být ovlivňováno tlakovými impulzy míchadla
- Nastavení a funkční test lze snadněji provést, pokud zařízení namontujete za uzavírací prvek.
- Deltapilot S musí být také izolován v případě médií, která mohou za studena ztvrdnout.

#### Měření tlaku v plynech

Namontujte Deltapilot S s uzavíracím prvkem nad odběrný bod tak, aby do procesu mohl proudit jakýkoli kondenzát.

#### Měření tlaku v párách

- Namontujte Deltapilot S s trubkou s vodní kapsou (sifonový efekt) nad odběrný bod.
- Před uvedením do provozu naplňte trubku s vodní kapsou (sifon) kapalinou. Kondenzační smyčka snižuje teplotu téměř na teplotu okolí.

#### Měření tlaku v kapalinách

Namontujte Deltapilot S pomocí uzavíracího prvku pod stejnou úroveň nebo na stejnou úroveň jako odběrný bod.

#### 5.2.2 Otočení pouzdra

Povolením stavěcího šroubu lze pouzdro otočit až o 380°.

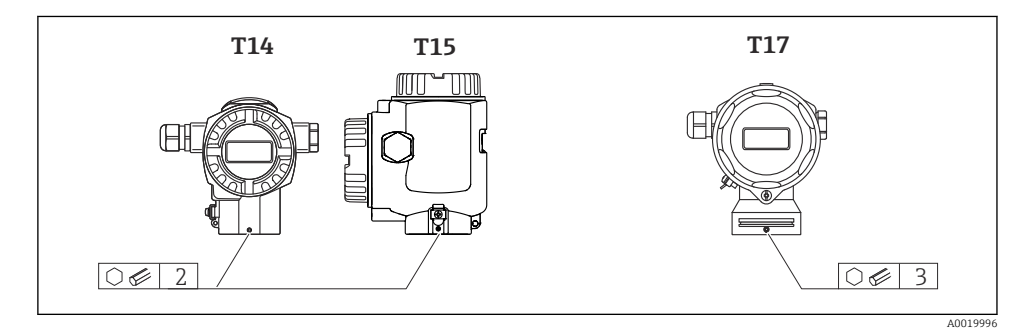

1. Pouzdro T14 a T15: Uvolněte stavěcí šroub pomocí 2 mm (0,08 in) inbusového klíče. Pouzdro T17: Uvolněte stavěcí šroub pomocí 3mm (0,12 in) inbusového klíče.

- 2. Otočte pouzdro (max. až o 380°).
- 3. Znovu utáhněte stavěcí šroub 1 mm (0,74 lbf ft)1 Nm (0,74 lbf ft).

#### 5.2.3 Uzavření krytů pouzdra

#### OZNÁMENÍ

#### Zařízení s těsněním krytu EPDM – netěsnost převodníku!

Minerální, živočišná nebo rostlinná maziva způsobují netěsnost víčka těsnění EPDM a převodníku.

‣ Závit není nutné mazat díky povlaku nanesenému na závitu již při výrobě.

#### OZNÁMENÍ

#### Kryt pouzdra již nelze uzavřít.

Poškozený závit!

‣ Při zavírání krytů pouzdra se ujistěte, že závity na krytech a pouzdře jsou zbaveny nečistot, jako je například písek. Pokud při zavírání krytů narazíte na odpor, znovu zkontrolujte závity, zda nejsou zanesené.

#### Zavírání krytů na hygienickém pouzdru z nerezové oceli (T17)

Kryty pro svorkovnicový modul a modul s elektronikou jsou zaháknuty do pouzdra a každý z nich je upevněn pomocí šroubu. Tyto šrouby se musí utahovat pouze rukou (2 Nm) až na doraz, aby bylo zajištěno, že kryty jsou bezpečně usazené a těsné.

# 6 Elektrické připojení

### 6.1 Požadavky na připojení

### **AVAROVÁNÍ**

#### Nebezpečí úrazu zásahem elektrického proudu!

Pokud provozní napětí > 35 V DC: Nebezpečný kontakt s napětím na svorkách.

‣ V mokrém prostředí neotevírejte kryt, pokud je přítomno napětí.

### **AVAROVÁNÍ**

#### V důsledku nesprávného zapojení dochází k ohrožení elektrické bezpečnosti!

- ‣ Nebezpečí úrazu zásahem elektrického proudu nebo výbuchu! Před připojením zařízení vypněte napájecí napětí.
- ‣ Při používání měřicího zařízení v prostředí s nebezpečím výbuchu zajistěte soulad s odpovídajícími národními normami a předpisy a bezpečnostními pokyny nebo instalačními či kontrolními výkresy.
- ‣ Zařízení s integrovanou ochranou proti přepětí musí být uzemněna.
- ‣ Jsou zabudovány ochranné obvody proti přepólování, vlivům vysokých frekvencí a špiček přepětí.
- ‣ Napájecí napětí musí odpovídat napájecímu napětí na typovém štítku, viz Návod k obsluze  $\rightarrow$   $\oplus$  2.
- ‣ Před připojením vypněte napájecí napětí.
- ‣ Odstraňte kryt skříně svorkovnice.
- ‣ Veďte kabel průchodkou. V optimálním případě používejte dvouvodičový stíněný kroucený kabel.
- ‣ Připojte zařízení podle vyobrazení na diagramu.
- ‣ Zašroubujte víčko pouzdra.
- ‣ Zapněte napájení.

#### Uzemnění a stínění

Deltapilot S musí být uzemněn, například pomocí externí zemnicí svorky.

Pro sítě PROFIBUS PA jsou k dispozici různé způsoby instalace uzemnění a stínění, jako jsou:

- izolovaná instalace (viz také IEC 61158-2)
- instalace s vícenásobným uzemněním
- instalace kapacitance

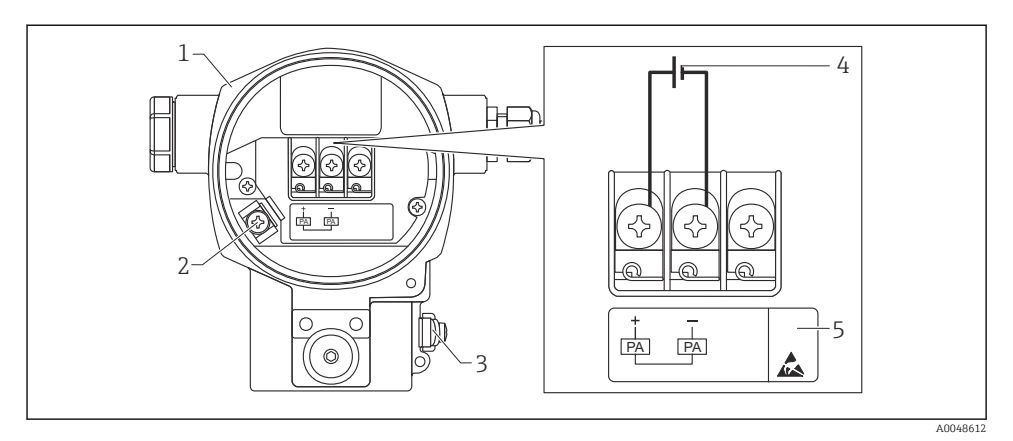

#### *1 Elektrické připojení, PROFIBUS PA*

- *Pouzdro*
- *Interní zemnicí svorka*
- *Externí zemnicí svorka*
- *Minimální napájecí napětí, pro verzi v prostředí bez nebezpečí výbuchu = 9 … 32 V DC*
- *Zařízení s integrovanou přepěťovou ochranou jsou zde označena "OVP" (přepěťová ochrana).*

#### 6.1.1 Připojení přístrojů s konektorem M12

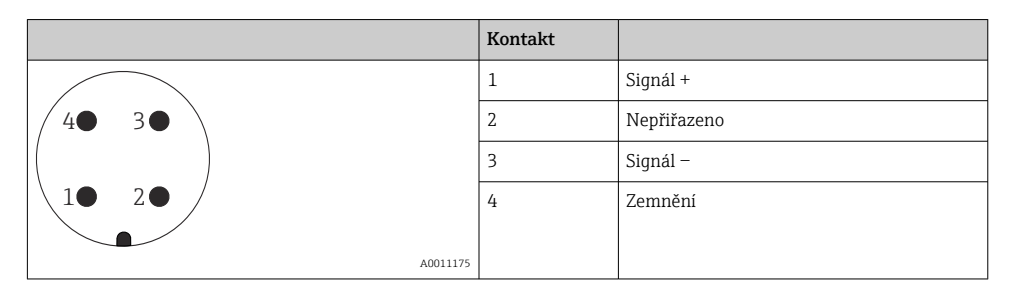

#### 6.1.2 Připojení přístrojů s konektorem 7/8"

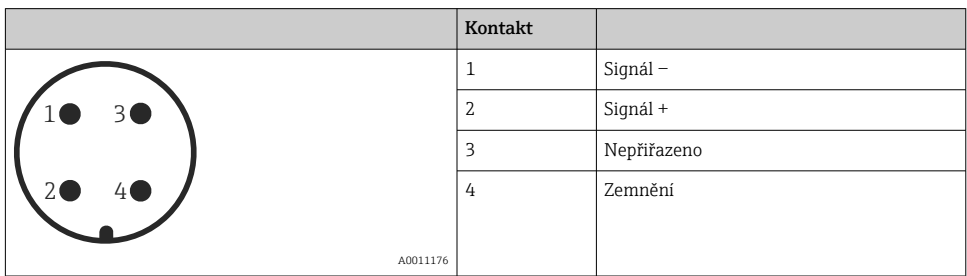

## 6.2 Připojení měřicí jednotky

Další informace o síťové struktuře a uzemnění a o dalších součástech sběrnicového systému, jako například o signálových kabelech, naleznete v příslušné dokumentaci, např. v Návodu k obsluze BA00034S "PROFIBUS DP/PA: Pokyny pro plánování a uvedení do provozu" a v pokynu PNO.

#### 6.2.1 Napájecí napětí

Verze pro prostředí bez nebezpečí výbuchu: 9 … 32 DC

### **AVAROVÁNÍ**

#### Mohlo by být připojeno napájecí napětí!

Nebezpečí úrazu zásahem elektrického proudu nebo výbuchu!

- ‣ Při používání měřicího zařízení v prostředí s nebezpečím výbuchu zajistěte soulad s odpovídajícími národními normami a předpisy a bezpečnostními pokyny nebo instalačními či kontrolními výkresy.
- ‣ Všechny údaje o ochraně proti výbuchu jsou uvedeny v samostatné Ex dokumentaci, která je k dispozici na vyžádání. Dokumentace Ex je standardně dodávána se všemi zařízeními schválenými pro použití v prostředí s nebezpečím výbuchu.

#### 6.2.2 Aktuální spotřeba

Do verze HW 1.10: 11 mA ±1 mA, spínací proud odpovídá IEC 61158-2, kapitola 21.

Do verze HW 02.00: 13 mA ±1 mA, spínací proud odpovídá IEC 61158-2, kapitola 21.

Od verze hardwaru 1.10 najdete štítek v zařízení na elektronické vložce.

#### 6.2.3 Svorky

- Napájecí napětí a interní zemnící svorka: 0,5 … 2,5 mm<sup>2</sup> (20 … 14 AWG)
- Externí zemnicí svorka: 0,5 … 4 mm2 (20 … 12 AWG)

#### 6.2.4 Specifikace kabelu

- Společnost Endress+Hauser doporučuje dvouvodičové stíněné kroucen kabely (typicky kabely typu A).
- Průměr kabelu: 5 … 9 mm (0,2 … 0,35 in)

Další informace o specifikacích kabelu viz Návod k obsluze BA00034S

"PROFIBUS DP/PA: směrnice pro plánování a uvádění do provozu", směrnice PNO 2.092

"směrnice pro uživatele a instalaci PROFIBUS PA" a IEC 61158-2 (MBP).

# 7 Možnosti provozu

## 7.1 Ovládání pomocí menu obsluhy

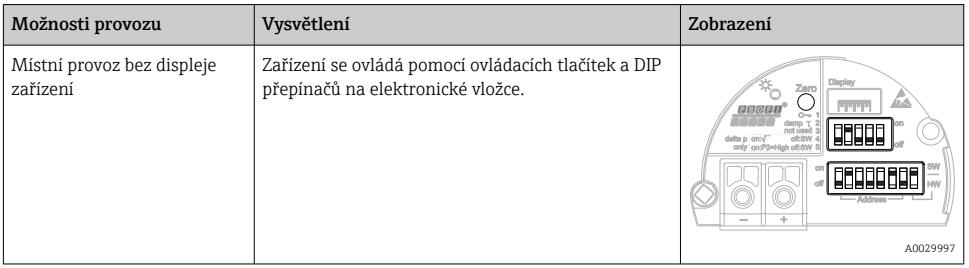

#### 7.1.1 Poloha ovládacích prvků

V případě pouzdra z hliníku (T14/T15) a nerezové oceli (T14) jsou ovládací tlačítka umístěna buď pod ochrannou klapkou na vnější straně zařízení, nebo uvnitř elektronické vložky. V případě hygienického nerezového pouzdra (T17) jsou ovládací tlačítko vždy uvnitř na elektronické vložce. Kromě toho jsou na volitelném místním displeji tři ovládací tlačítka.

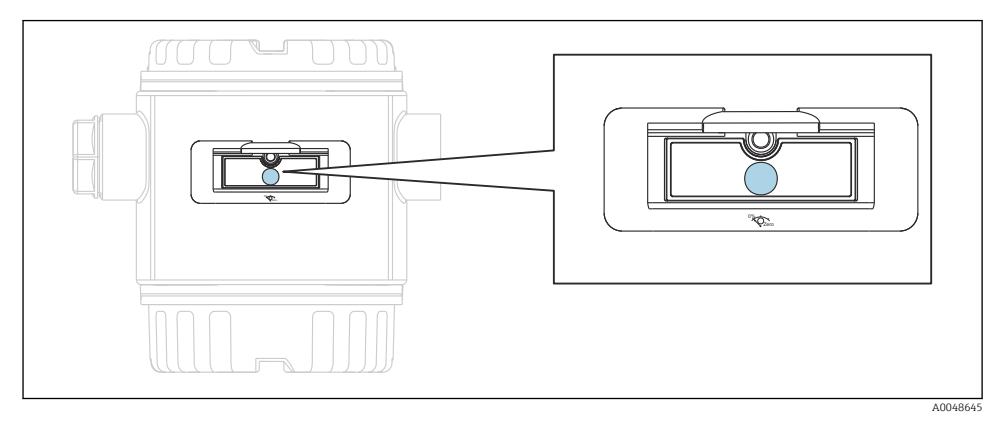

 *2 Ovládací tlačítka, zvenčí*

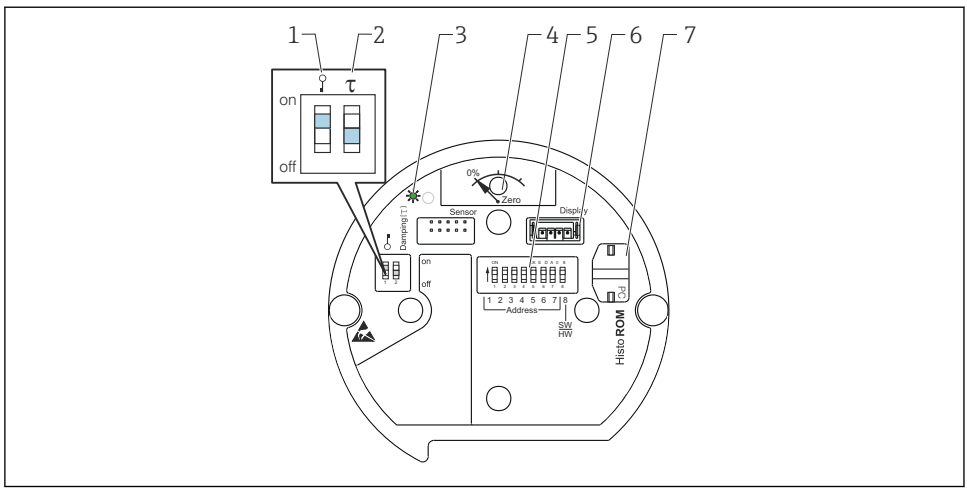

A0020032

- *1 Přepínač DIP pro zamykání a odemykání parametrů vztahujících se k měřené hodnotě*
- *2 Přepínač DIP pro zapínání a vypínání tlumení*
- *3 Zelená LED indikující přijetí hodnoty*
- *4 Tlačítko pro seřízení polohy a reset přístroje*
- *5 Přepínač DIP pro adresu sběrnice*
- *6 Zásuvné místo pro volitelný displej*
- *7 Zásuvné místo pro volitelnou paměť HistoROM®/M-DAT*

#### Funkce přepínačů DIP

Chcete-li provést odpovídající funkci, stiskněte klávesu nebo kombinaci kláves alespoň 3 s. Stisknutím kombinace kláves alespoň 6 s provedete reset.

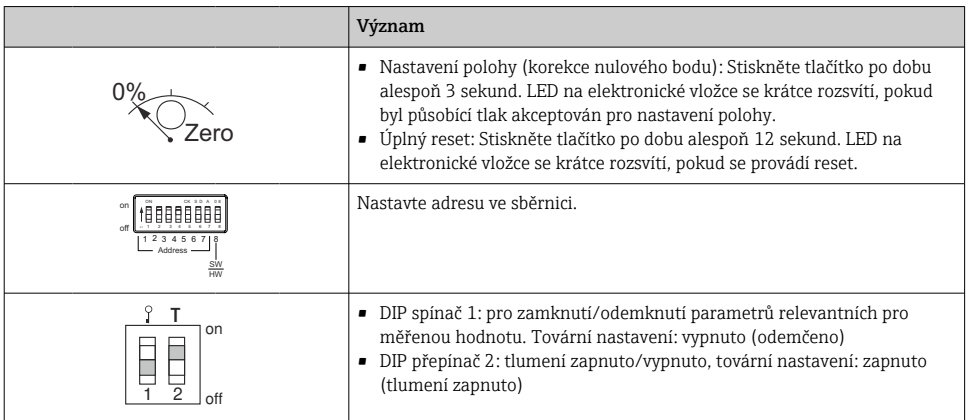

#### 7.1.2 Komunikační protokol PROFIBUS PA

#### Identifikace a adresace zařízení

Vezměte prosím na vědomí následující:

- Každému zařízení PROFIBUS PA musí být přiřazena adresa. Řídicí systém / master dokáže rozpoznat zařízení pouze tehdy, je-li správně nastavena adresa.
- Každá adresa může být přidělena pouze jednou v jakékoli síti PROFIBUS PA.
- Platné jsou adresy zařízení v rozsahu od 0 do 125.
- Továrně nastavenou adresu 126 lze použít pro kontrolu funkce zařízení a pro připojení k síti PROFIBUS PA, která je v provozu. Tato adresa musí být následně změněna pro přidání dalších zařízení.
- Při opuštění továrny jsou všechna zařízení dodávána s výchozí adresou 126 a softwarovou adresou.
- Operační program FieldCare je dodáván s adresou 0 (výchozí nastavení).

Existují dva způsoby, jak přiřadit adresu zařízení k Deltapilot S:

- Prostřednictvím provozního programu DP master třídy 2, jako je FieldCare, nebo
- na místě pomocí DIP spínačů.

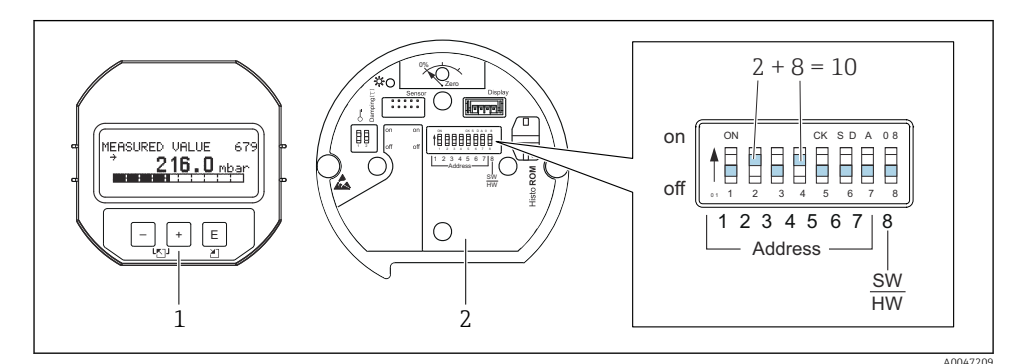

- *3 Obr. 8: Nastavení adresy zařízení pomocí DIP spínačů*
- *1 V případě potřeby odstraňte (volitelný) místní displej*
- *2 Hardwarovou adresu nastavte pomocí DIP spínačů*

#### Hardwarové adresování

Hardwarová adresa je nastavena následovně:

- 1. Nastavte DIP spínač 8 (SW/HW) do polohy "Vypnuto".
- 2. Nastavte adresu pomocí DIP spínačů 1 až 7 (viz obrázek výše).
- 3. Změna adresy bude účinná po 10 sekundách. Zařízení se restartuje.

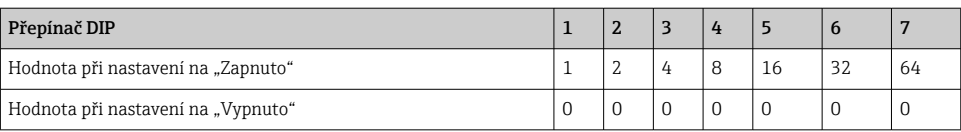

16 Endress+Hauser

#### Softwarová adresace

Softwarová adresa je nastavena následovně:

- 1. Nastavte DIP spínač 8 (SW/HW) na "Zapnuto" (tovární nastavení).
- 2. Zařízení se restartuje.
- 3. Zařízení hlásí svou aktuální adresu. Tovární nastavení: 126.
- 4. Nakonfigurujte adresu pomocí konfiguračního programu.

Nastavení nové adresy pomocí FieldCare. DIP spínač 8 (SW/HW) je nastaven na "Zapnuto" (SW):

- 1. Pomocí nabídky "Obsluha zařízení" → vyberte možnost "Připojit". Zobrazí se obrazovka "Průvodce připojením".
- 2. Zařízení hlásí svou aktuální adresu. Tovární nastavení: 126 1)
- 3. Zařízení musí být odpojeno od sběrnice, aby bylo možné zařízení přiřadit novou adresu. Pro tento účel vyberte v menu "Obsluha zařízení" → možnost "Odpojit".
- 4. V nabídce "Obsluha zařízení" vyberte → "Funkce zařízení" → "Další funkce" → "Nastavit adresu stanice zařízení". Zobrazí se okno "PROFIdtm DPV1 (Nastavení adresy stanice přístroje)".
- 5. Zadejte novou adresu a potvrďte volbou "Nastavit".
- 6. Nová adresa je přiřazena zařízení.

### 7.2 Provoz s displejem zařízení (volitelné)

Pro zobrazování a ovládání je používán čtyřřádkový displej z kapalných krystalů (LCD). Místní displej zobrazuje naměřené hodnoty, dialogové texty, chybové zprávy a informační zprávy. Displej zařízení lze otáčet v 90 ° krocích. Bez ohledu na montážní pozici je díky tomu snadné zařízení obsluhovat a odečítat naměřené hodnoty.

Funkce:

- Osmimístný displej naměřené hodnoty včetně znaménka a desetinné čárky, zobrazení jednotek, a sloupcového grafu pro zobrazení proudu
- Jednoduché a kompletní nabídkové menu díky rozčlenění parametrů do několika úrovní a skupin
- Každému parametru je přiřazeno trojmístné ID číslo pro snadnou navigaci
- Možnost konfigurace displeje podle individuálních přání a požadavků, jako např. jazyk, střídavé zobrazení, zobrazení dalších naměřených hodnot, jako je teplota čidla, nastavení kontrastu
- Komplexní diagnostické funkce (chybové a varovné hlášení, indikátory maxima/minima atd.)
- Rychlé a bezpečné uvedení do provozu pomocí nabídek rychlého nastavení

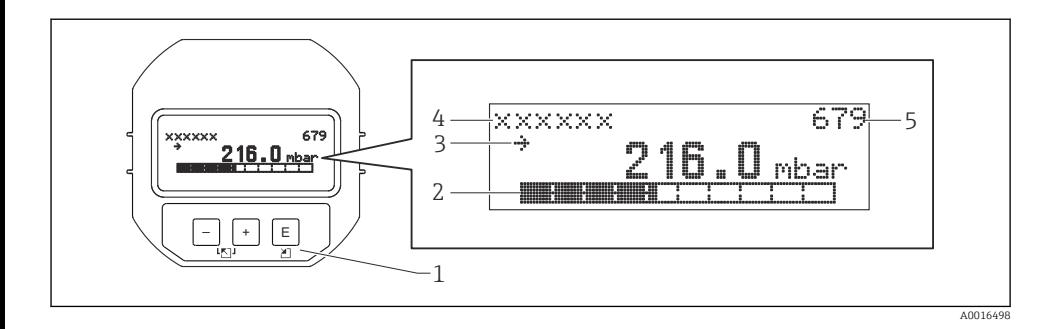

Následující tabulka ukazuje symboly, které se mohou objevit na místním displeji. Současně mohou být zobrazeny čtyři symboly.

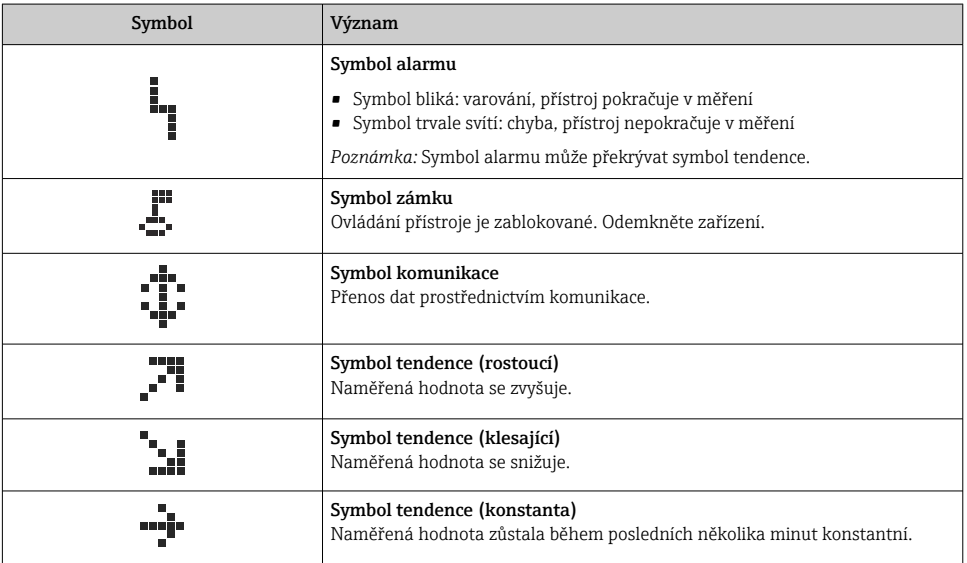

#### 7.2.1 Ovládací tlačítka na displeji a ovládacím modulu

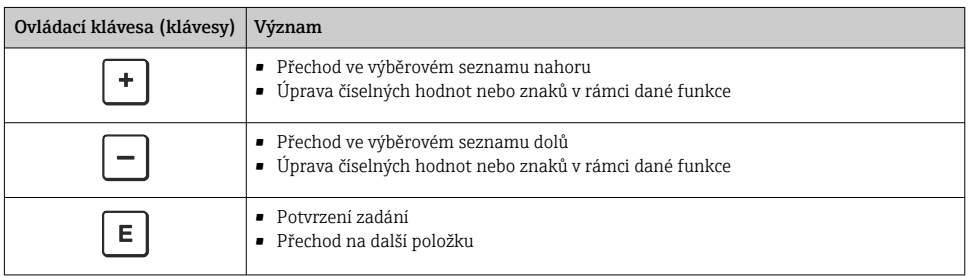

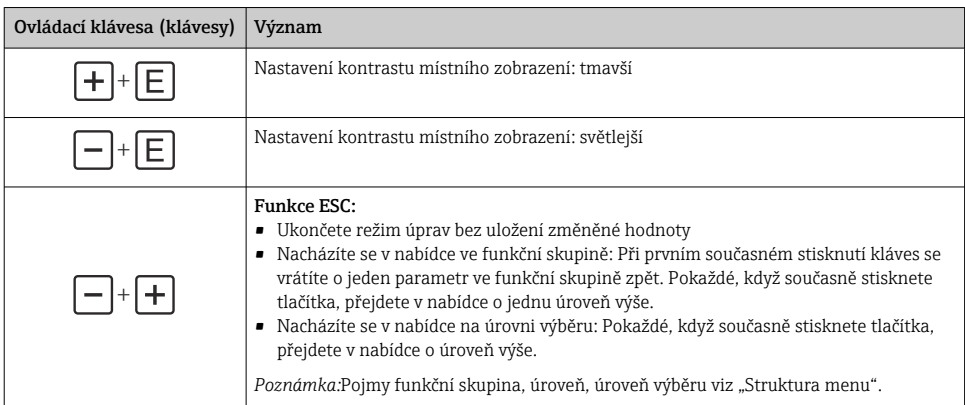

#### 7.2.2 Příklad provozu: Parametry s výběrovým seznamem

Příklad: výběr "Němčina" jako jazyka nabídky.

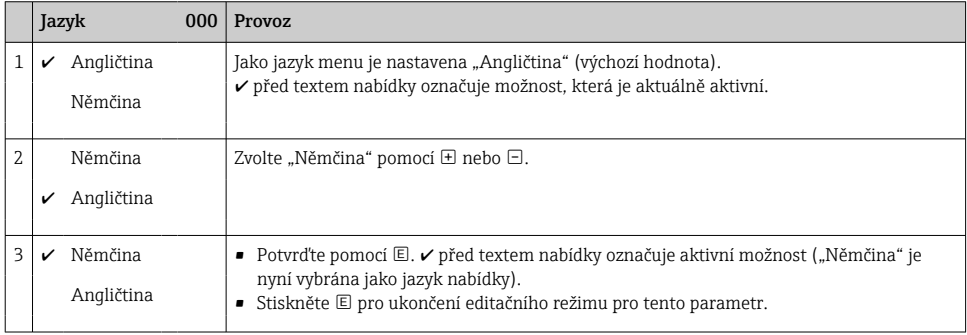

#### 7.2.3 Příklad provozu: Parametry definované uživatelem

Příklad: Nastavení parametru "Nastavit URV (014)" z 100 mbar (1,5 psi) na 50 mbar (0,75 psi).

Cesta k nabídce: Nastavení → Rozšířené nastavení → Aktuální výstup → Nastavit URV

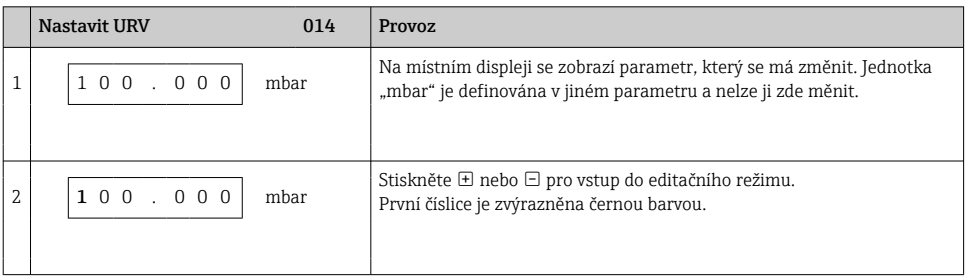

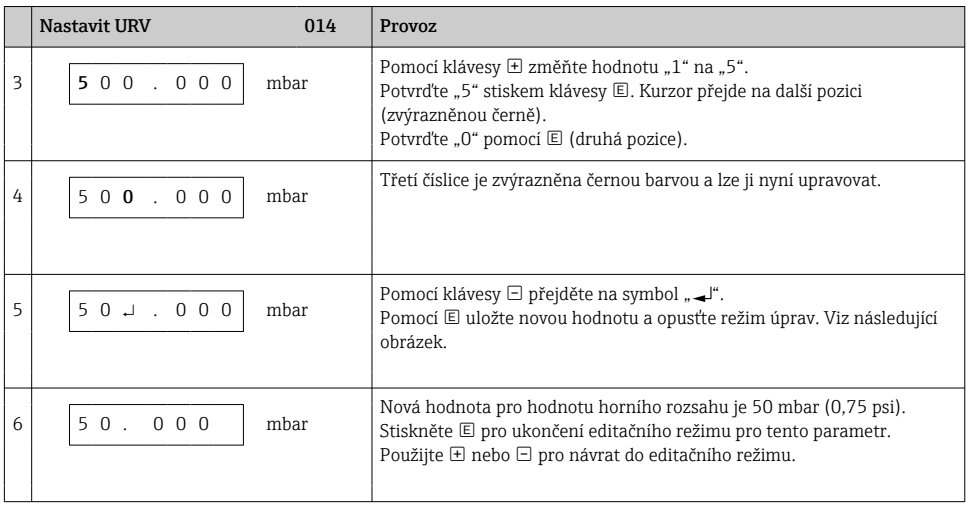

#### 7.2.4 Příklad provozu: Přijetí přítomného tlaku

Příklad: Nastavení polohy nula.

Cesta k nabídce: Hlavní nabídka → Nastavení → Nastavení polohy nula

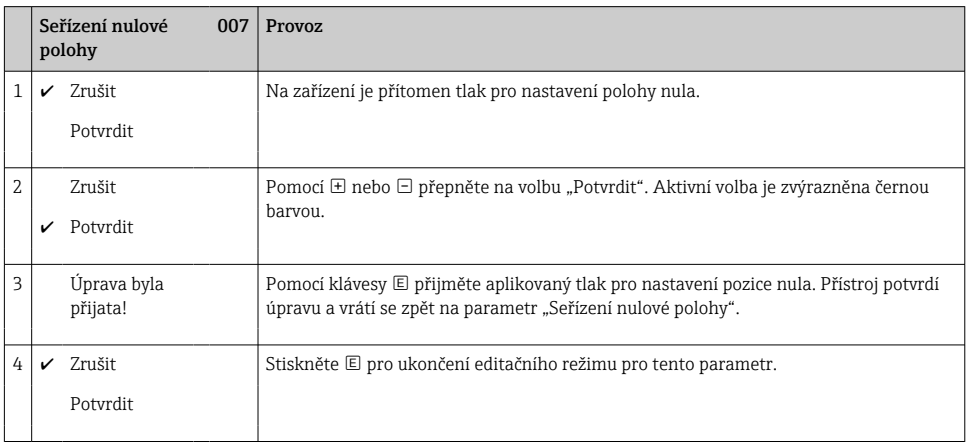

# 8 Uvedení do provozu

Zařízení je standardně nastaveno na režim měření "Tlak". Rozsah měření a jednotka, ve které je měřená hodnota přenášena, odpovídají údajům na typovém štítku.

#### LVAROVÁNÍ

#### Je překročen povolený procesní tlak!

Nebezpečí zranění v případě roztržení součástí! Pokud je tlak příliš vysoký, zobrazí se varování

‣ Pokud je na zařízení tlak, který je vyšší než maximální povolený tlak, výstupem jsou postupně hlášení "E115 senzor overpressure" a "E727 sensor pressure error – overrange". Přístroj používejte pouze v mezích rozsahu senzoru!

#### OZNÁMENÍ

#### Povolený procesní tlak je nedostatečný!

Pokud je tlak příliš nízký, zobrazí se zpráva.

‣ Pokud je na zařízení tlak, který je vyšší než maximální povolený tlak, výstupem jsou postupně hlášení "E120 přetlak na senzoru" a "E727 chyba tlaku na senzoru – přesah dosahu". Přístroj používejte pouze v mezích rozsahu senzoru!

### 8.1 Konfigurace zpráv

- Zprávy E727, E115 a E120 jsou chybová hlášení a lze je nakonfigurovat jako "Výstraha", nebo "Poplach". Tovární nastavení těchto zpráv je "Výstraha". Toto nastavení zabrání tomu, aby proudový výstup přijal nakonfigurovanou hodnotu proudu alarmu v aplikacích (např. kaskádové měření), kde uživatel vědomě akceptuje, že může být překročen rozsah senzoru.
- Doporučujeme nastavit zprávy E727, E115 a E120 na Poplach v následujících případech:
	- Pro aplikaci měření není nutné jít mimo rozsah senzoru.
	- Musí být provedeno nastavení polohy, které musí korigovat velkou chybu měření v důsledku orientace zařízení (např. zařízení s membránovým oddělovačem).

### 8.2 Výběr jazyka a režimu měření

#### 8.2.1 Místní provoz

Parametry JAZYK a REŽIM MĚŘENÍ jsou na 1. úrovni výběru.

K dispozici jsou následující režimy měření:

- Tlak
- Měření hladiny

#### 8.2.2 Digitální komunikace

K dispozici jsou následující režimy měření:

- Tlak
- Měření hladiny

Parametr JAZYK je uspořádán ve skupině ZOBRAZENÍ (PROVOZNÍ MENU → ZOBRAZENÍ).

- Pomocí parametru LANGUAGE vyberte jazyk nabídky pro místní zobrazení.
- Vyberte jazyk nabídky pro FieldCare pomocí tlačítka "Jazyk" v konfiguračním okně. Vyberte jazyk nabídky pro rám FieldCare pomocí nabídky "Extra" → "Možnosti" → "Zobrazení"  $\rightarrow$  "Jazyk".

# 8.3 Justace pozice

Vzhledem k orientaci zařízení může dojít k posunu nulového bodu, tj. když je nádoba prázdná, naměřená hodnota nezobrazuje nulu. Nastavení polohy lze provést třemi způsoby. (Cesta v nabídce: (VÝBĚR SKUPINY →) PROVOZNÍ NABÍDKA → NASTAVENÍ → ÚPRAVA POZICE).

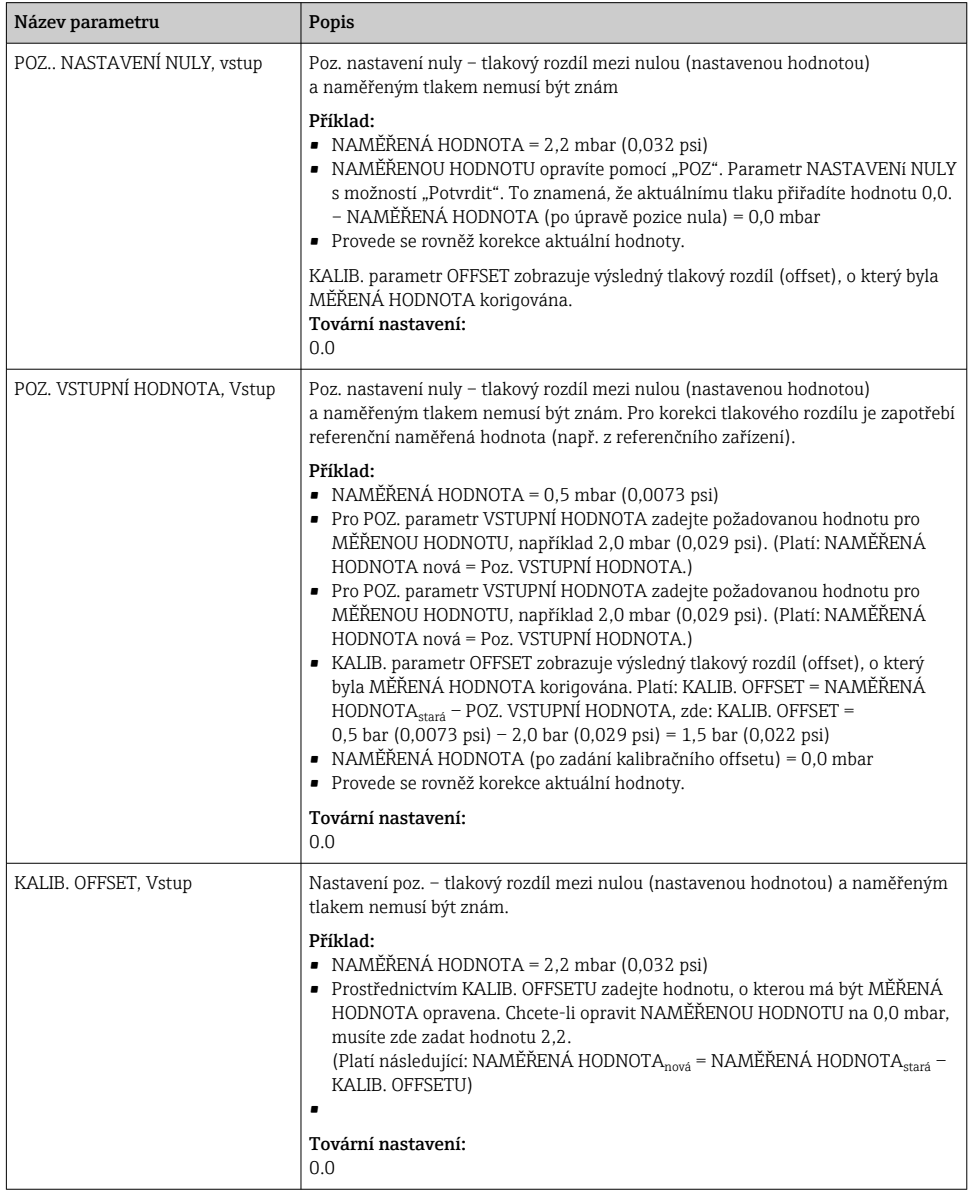

# 8.4 Nabídka rychlého nastavení pro režim měření "tlak"

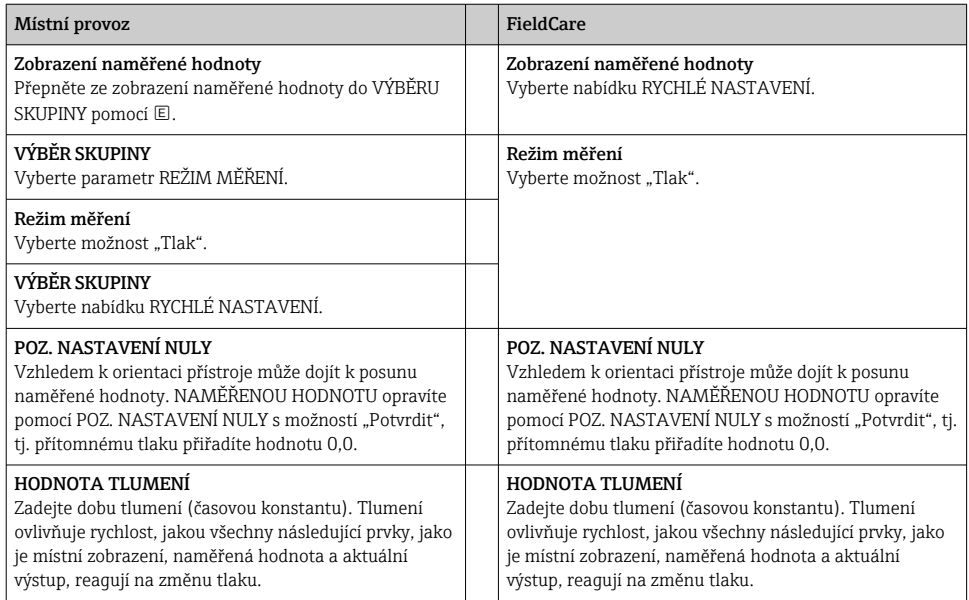

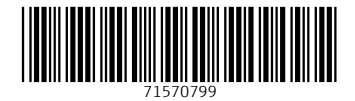

# www.addresses.endress.com

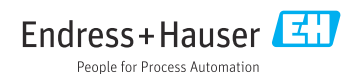